# **Интернет-торговля – путь к успеху! Инструкция по регистрации на обучающий семинар**

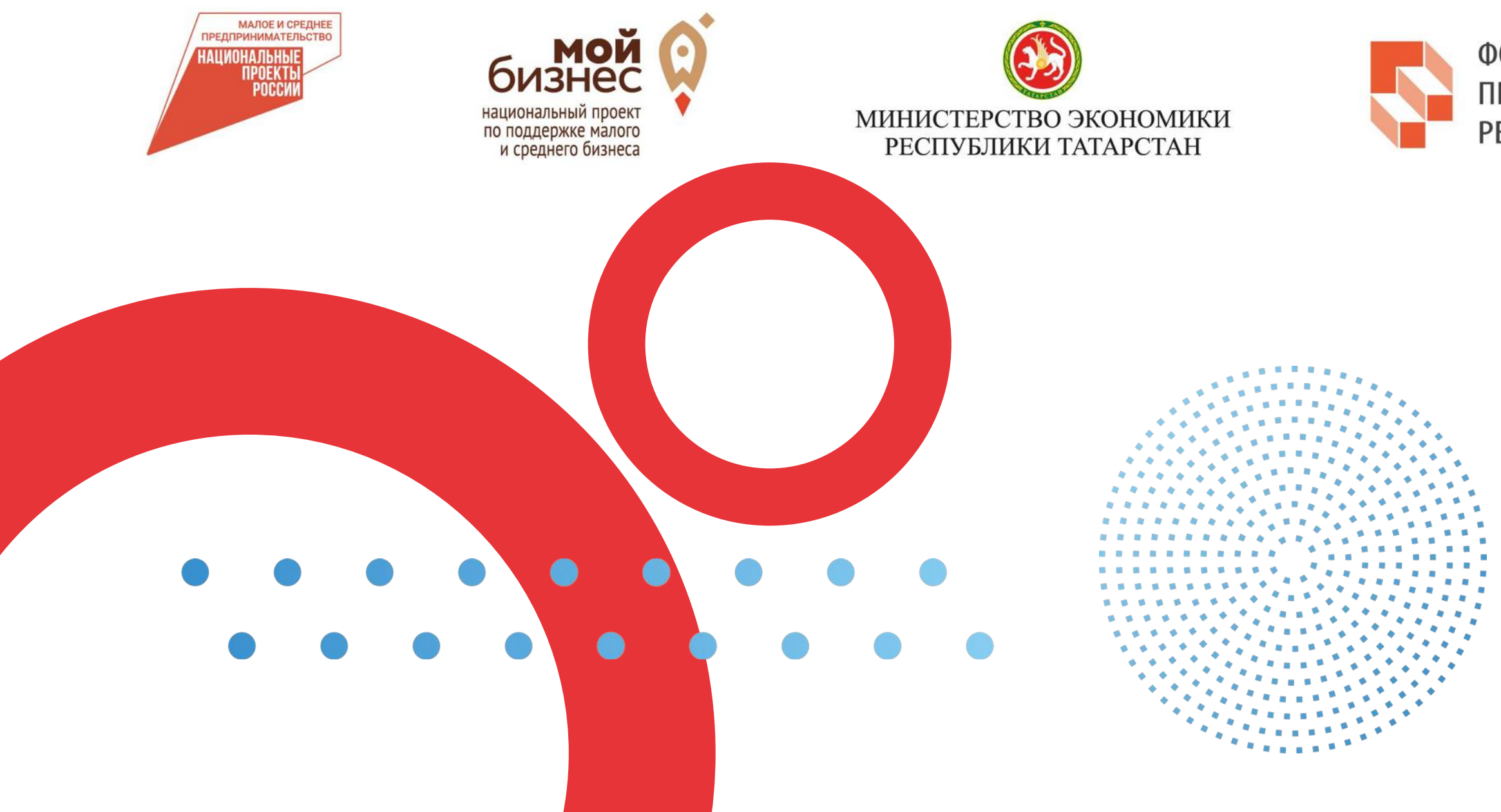

ФОНД ПОДДЕРЖКИ ПРЕДПРИНИМАТЕЛЬСТВА РЕСПУБЛИКИ ТАТАРСТАН

МАРКЕТПЛЕЙС. **ЛЕГКО** 

![](_page_0_Picture_5.jpeg)

**14 сентября, 12 часов – Нижнекамск, сквер Лемаева, 14 «Дом народного творчества»**

**16 сентября, 10 часов – Зеленодольск, ул. Ленина, д. 46, МБУ «ЦКИНТ им. Горького»**

**21 сентября, 12 часов – Набережные Челны, ул. Академика Рубаненко, 2, МЦ «НУР»**

**23 сентября, 10 часов – Казань, ул.Пушкина, 18, Торгово-промышленная палата Республики Татарстан**

![](_page_1_Picture_5.jpeg)

### **Города и даты проведения семинаров:**

# 1. Введите в поисковой строке браузера название платформы МСП.РФ

![](_page_2_Picture_38.jpeg)

 $V$ ouction  $U$ Ton Bola Mouton

 $L_{\text{out}}$   $\sigma$ <sup>0</sup>

![](_page_2_Picture_4.jpeg)

айти

![](_page_2_Picture_6.jpeg)

#### Нашлось 30 млн результатов

Показать только коммерческие предложения Разместить рекламу

![](_page_2_Picture_9.jpeg)

## 2. Зайдите на платформу и нажмите на кнопку «Войти»

Платформа работает в тестовом режиме

**MCN III** 

Сервисы

Бизнес-обучение

Статистика

 $\cdots$ 

# Цифровая **Innarqhopma MCH**

ГОСУДАРСТВЕННАЯ ПЛАТФОРМА ПОДДЕРЖКИ ПРЕДПРИНИМАТЕЛЕЙ

![](_page_3_Picture_9.jpeg)

#### Бизнес-обучение

Развивай себя и свой бизнес. На любом этапе, в любой сфере

Узнайте о полезных сервисах и

![](_page_3_Picture_13.jpeg)

![](_page_3_Picture_14.jpeg)

# 3. Пройдите авторизацию через госуслуги

![](_page_4_Picture_22.jpeg)

Помощь и поддержка

![](_page_4_Picture_5.jpeg)

![](_page_4_Picture_6.jpeg)

# **4.Войдите в свой Личный Кабинет и выберите вкладку «Сервисы» на верхней панели.**

![](_page_5_Picture_16.jpeg)

![](_page_5_Picture_17.jpeg)

![](_page_5_Picture_6.jpeg)

### 5. Выберите раздел «Региональные меры поддержки»

#### m Mcn.pd/services/  $\leftarrow$  $\rightarrow$  $\mathcal{C}$

![](_page_6_Picture_37.jpeg)

#### Все сервисы

https://мсп.pd/services/ 11 Законолательный пайлжест

Получение крепита

![](_page_6_Picture_6.jpeg)

![](_page_6_Picture_7.jpeg)

### **6. Выберите панель «Получить поддержку»**

![](_page_7_Picture_22.jpeg)

### Как полать заявку

![](_page_7_Picture_3.jpeg)

![](_page_7_Picture_4.jpeg)

![](_page_7_Picture_5.jpeg)

# 7. Из представленных мер поддержки выберите «Запись на обучающие семинары по развитию интернет-торговли»

# Выбор региональной меры поддержки

Поиск по названию меры поддержки

![](_page_8_Picture_41.jpeg)

![](_page_8_Picture_4.jpeg)

O

Консультационная Запись на участие в вебинарах для **no** экспортеров Запись на участие в вебинарах, организуемых ЦПЭ для рнетэкспортно ориентированных субъектов МСП Доступно для  $M$ Показать все У **ПОДАТЬ ЗАЯВКУ** 

## 7. Из представленных мер поддержки выберите «Запись на обучающие семинары по развитию интернет-торговли»

ГЛАВНАЯ ● СЕРВИСЫ РЕГИОНАЛЬНЫЕ МЕРЫ ПОДДЕРЖКИ ● ЗАПИСЬ НА ОБУЧАЮЩИЕ СЕМИНАРЫ ПО РАЗВИТИЮ ИНТЕРНЕТ-ТОРГОВЛИ

![](_page_9_Picture_2.jpeg)

# Запись на обучающие семинары по развитию интернет-торговли

Запись на очные обучающие семинары по развитию интернет-торговли на тему: "Интернетторговля - путь к успеху"

#### Для кого

Субъекты МСП, физ лица

#### Период подачи заявок

с 15.08.2022 по 23.09.2022

ПОКАЗАТЬ ВСЕ  $\vee$ 

![](_page_9_Picture_10.jpeg)

### **8. В выпадающем списке выберите Ваш город**

#### Параметры заявки

Семинары интернет-торговли \*

23.09.2022 г. Семинар "Интернет-торговля - путь к успеху" в г. Ка: 21.09.2022 г. Семинар "Интернет-торговля - путь к успеху" в г. На 16.09.2022 г. Семинар "Интернет-торговля - путь к успеху" в г. Зел 14.09.2022 г. Семинар "Интернет-торговля - путь к успеху" в г. Них

#### Отправить

![](_page_10_Picture_5.jpeg)

![](_page_10_Picture_27.jpeg)

### 9. Примите условия по подаче заявки и отправьте заявку

Параметры заявки

Семинары интернет-торговли \*

14.09.2022 г. Семинар "Интернет-торговля - путь к успеху" в г. Нижнекамск

#### Оферта

□ oferta\_dlya\_tsifrovyh\_portalov.docx ⊉ Скачать

![](_page_11_Picture_6.jpeg)

Я принимаю условия документов по заявке \*

Отправить

![](_page_11_Picture_9.jpeg)

 $\langle \cdot \rangle$ 

 $\iff$ 

![](_page_11_Figure_10.jpeg)

# 10. При корректном заполнение вы получите уведомление о том что Ваша заявка принята

![](_page_12_Picture_14.jpeg)

![](_page_12_Picture_5.jpeg)

![](_page_12_Picture_6.jpeg)

# **11. Статус Вашей заявки Вы сможете отслеживать в Вашем Личном кабинете**

![](_page_13_Picture_1.jpeg)

![](_page_13_Picture_3.jpeg)

 $\langle \cdot \rangle$